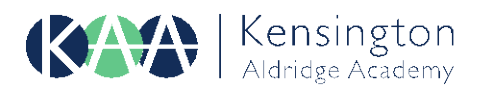

6th November 2023

### **Sixth Form Parents' Evening – Thursday 16th November, 5pm-7.30pm**

Dear [Parent Name],

This letter is to advise you that **Year 12 and Year 13 Parents' Evening** for all students will take place on **Thursday 16th November 2023**, **5pm-7.30pm** via **SchoolCloud**.

SchoolCloud is a virtual system whereby parents/carers will have an opportunity to book appointments with every one of their child's classroom teachers throughout the evening. SchoolCloud is accessible on any electronic device including a laptop, smartphone or tablet. Please ensure that the device you are using on the evening has a working camera and microphone.

At the progress meetings, you and your child will have the opportunity to discuss their academic progress and goals for this year with individual subject teachers. The progress meetings will cover the following:

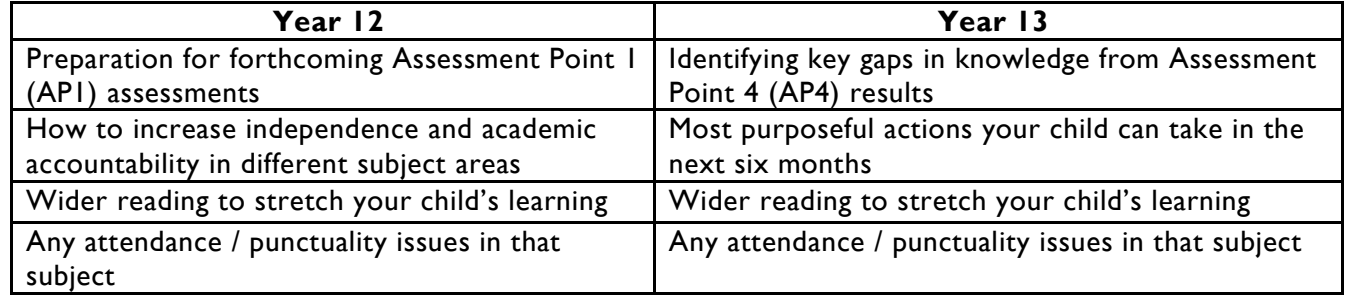

Given the above, it is of utmost importance that all Sixth Form students and parents/carers attend their progress meetings. Parents' evenings are **compulsory** for parents/carers to attend as a vital part of the partnership between school and home. If, for an exceptional reason, a parent/carer is unable to attend then another trusted adult can join the progress meetings e.g., older siblings, grandparents, or extended family.

Appointment booking for Parents' Evening are **open now** and **close on Wednesday 15th November 2023 at 7pm.** Please visit<https://kensingtonaldridgeacademy.schoolcloud.co.uk/> to book your appointments. A short guide on how to add appointments is included with this letter. Appointments with each teacher will be 6 minutes long, and your child will be able to tell you which teacher has asked to meet with you if they have multiple teachers for one subject.

You are able to login using the following details: Student name: [Student name] Student DOB: [Student DOB] Parent Login code: [Parent Login Code]

If you have any queries regarding the use of SchoolCloud or have trouble with operating the system, please do contact our admin team via email at [info@kaa.org.uk.](mailto:info@kaa.org.uk)

Yours sincerely,

**Mr R Jones**<br> **Dr R Davies**<br> **Director of Learning - Year 12**<br> **Director of Learning - Year 13 Director of Learning - Year 12** 

 $f_{h}$ 

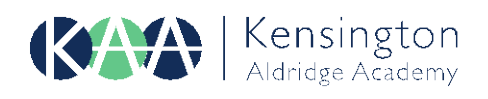

 $\blacksquare$  Mr J Brown  $\blacksquare$  Mrs A Wheeler

Continue to Book Appointments

# **Parents' Guide for Booking Appointments**

Browse to<https://kensingtonaldridgeacademy.schoolcloud.co.uk/>

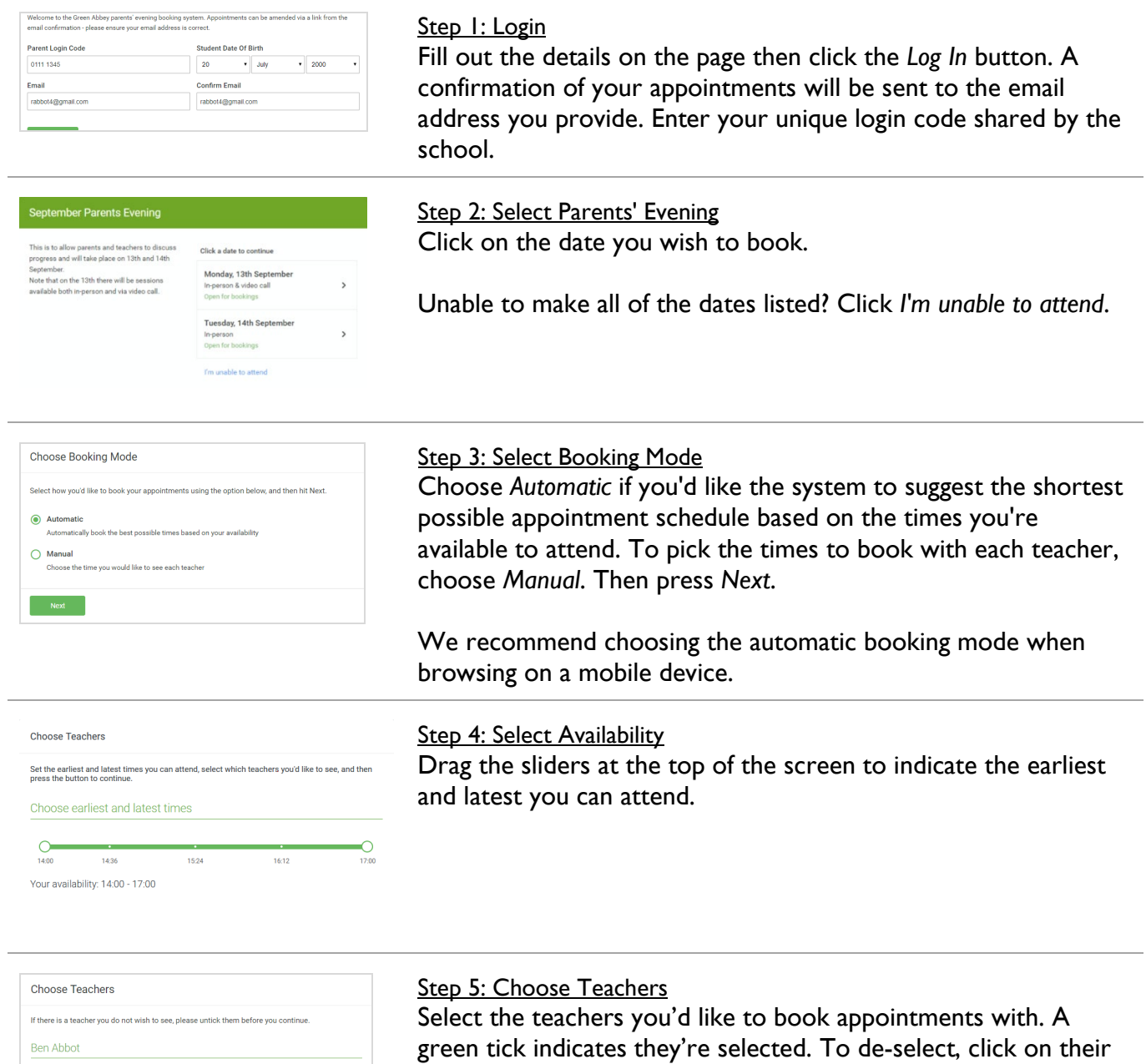

name.

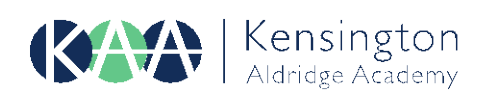

info@kaa.org.uk kaa.org.uk

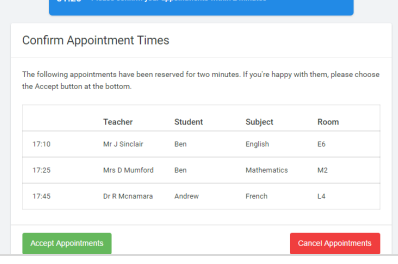

#### Step 6: Book Appointments (Automatic)

If you chose the automatic booking mode, you'll see provisional appointments which are held for 2 minutes. To keep them, choose Accept at the bottom left.

If it wasn't possible to book every selected teacher during the times you are able to attend, you can either adjust the teachers you wish to meet with and try again, or switch to manual booking mode.

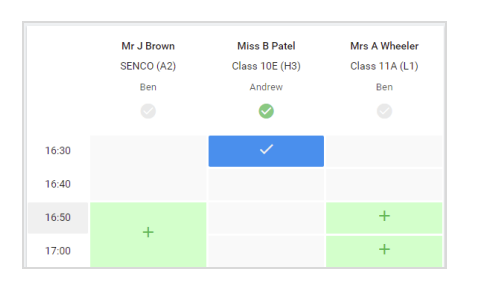

## Step 7: Book Appointments

Click any of the green cells to make an appointment. Blue cells signify where you already have an appointment. Grey cells are unavailable.

To change an appointment, delete the original by hovering over the blue box and clicking *Delete*. Then choose an alternate time. You can optionally leave a message for the teacher to say what you'd like to discuss, or raise anything beforehand.

Once you're finished booking all appointments, at the top of the page in the alert box, press *click here* to finish the booking process.

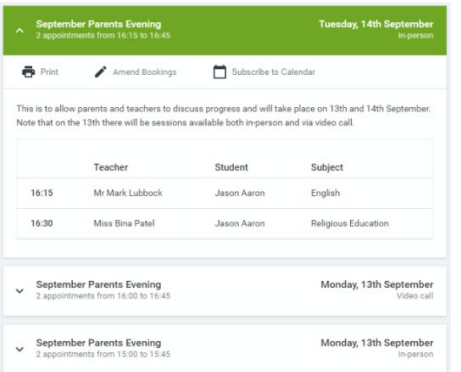

#### Step 8: Finished

All your bookings now appear on the My Bookings page. An email confirmation has been sent and you can also print appointments by pressing *Print*. Click *Subscribe to Calendar* to add these and any future bookings to your calendar.

To change your appointments, click on *Amend Bookings*.